Facebook is part of many people's life. Connecting with friends and others, setting up events and much more. But what happens to this information and page when a person dies?

## **There are several options for your Facebook account.**

- Legacy account
- Deleting an account
- De-activating

However, this is something that will need to be put into action while the Facebook user is still alive.

# **Deleting Facebook Account**

You can choose to have your account [permanently](https://www.facebook.com/help/224562897555674?helpref=faq_content)  [deleted](https://www.facebook.com/help/224562897555674?helpref=faq_content) after death.

## **To do this:**

**1.** When logged into Facebook Click<sup>-</sup>

#### **2.** Select Settings

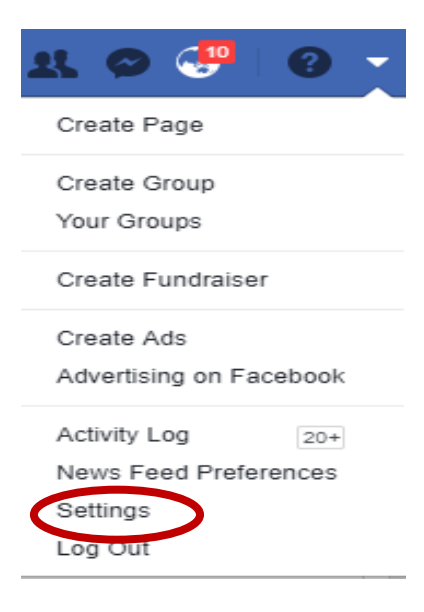

#### **3.** Then click: Manage account.

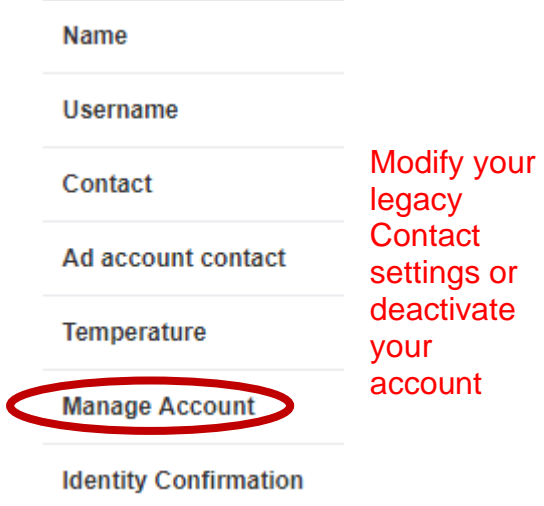

#### **4.** Click: Request account deletion

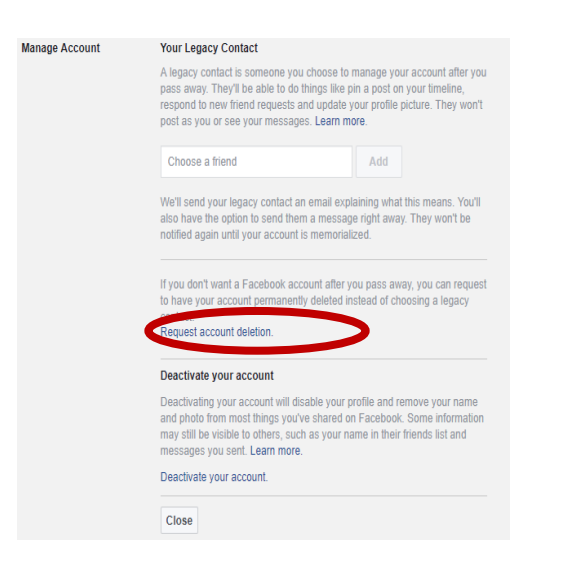

### **5.** This message will appear.

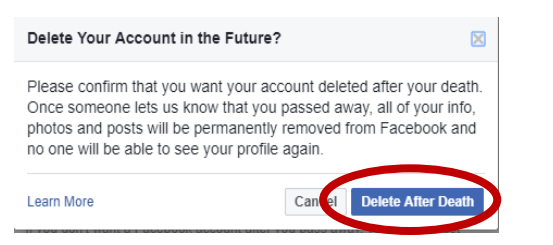

#### **6.** Click: Delete After Death

With this information, Facebook will make the changes to the user account when they receive a copy of the death certificate.

Thank you to Facebook for this information

[https://www.facebook.com/help/224562](https://www.facebook.com/help/224562897555674?helpref=faq_content) [897555674?helpref=faq\\_content](https://www.facebook.com/help/224562897555674?helpref=faq_content)

#### Reminder:

There might be other accounts that need to be closed. For example Twitter, eBay any on-line accounts and email accounts.

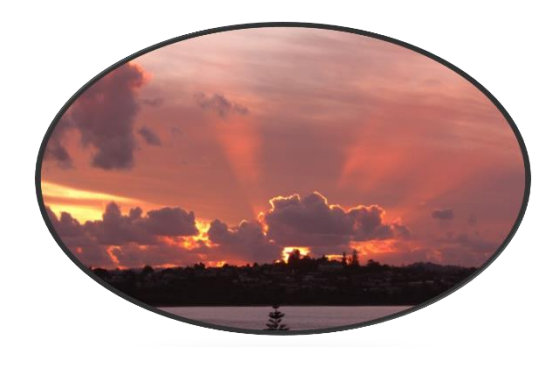

**Social Media**  Facebook

Account

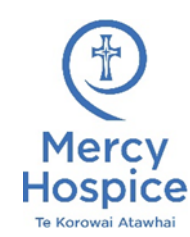

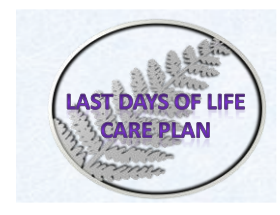

If you are concerned or unsure about anything, please discuss this with the Care Team supporting you.

Reviewed 01.2019 CF Last Days of Life Care – Te Ara Whakapiri Social Media